# **Отображение состояние работы АТС в статистике**

## **1. Установите репозиторий zabbix для ОС**

Для начала необходимо установить пакет конфигурации репозитория. Этот пакет содержит файлы конфигурации менеджера пакетов приложений.

## **Для Red Hat Enterprise Linux / CentOS**

Для CentOS 7 выполните команду:

rpm -ivh http://repo.zabbix.com/zabbix/3.2/rhel/7/x86\_64/zabbixrelease-3.2-1.el7.noarch.rpm

Для CentOS 6 выполните команду:

```
rpm -ivh http://repo.zabbix.com/zabbix/3.2/rhel/6/x86_64/zabbix-
release-3.2-1.el6.noarch.rpm
```
## **Для Debian**

Команды для Debian 7 (wheezy):

```
wget http://repo.zabbix.com/zabbix/3.2/debian/pool/main/z/zabbix-
release/zabbix-release_3.2-1+wheezy_all.deb
dpkg -i zabbix-release_3.2-1+wheezy_all.deb
apt-get update
```
Команды для Debian 8 (jessie):

```
wget http://repo.zabbix.com/zabbix/3.2/debian/pool/main/z/zabbix-
release/zabbix-release_3.2-1+jessie_all.deb
dpkg -i zabbix-release_3.2-1+jessie_all.deb
apt-get update
```
### **2. Установите агента мониторинга**

### **Для Red Hat Enterprise Linux / CentOS**

Для CentOS 7 выполните команду:

**yum install** zabbix-agent

systemctl start zabbix-agent

### **Для Debian**

**apt-get install** zabbix-agent

service zabbix-agent start

#### **3. Обратитесь в службу поддержки системы статистики**

После того, как Вы выполните предыдущие два шага, обратитесь через [раздел меню Help desk](https://stat.vistep.ru/support) в системе статистики или напишите на емейл [support@vistep.ru,](mailto:support@vistep.ru) сообщив следующие данные:

- ip адрес сервера АТС
- hostname сервера АТС

после чего, мы проведем дополнительную настройку системы статистики, использую указанные Вами данные.

Если у Вас возникнут какие-либо вопросы, мы всегда готовы помочь. Обращайтесь через [раздел меню Help desk](https://stat.vistep.ru/support) в системе статистики или напишите нам на емейл [support@vistep.ru](mailto:support@vistep.ru)

From: <https://wiki.vistep.ru/>- **Система статистики call центров на IP-АТС Asterisk (FreePBX)**

Permanent link: **[https://wiki.vistep.ru/doku.php?id=status\\_ats&rev=1504215644](https://wiki.vistep.ru/doku.php?id=status_ats&rev=1504215644)**

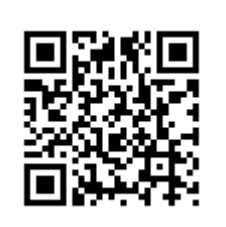

Last update: **2017/09/01 04:40**